## **ECE 425 Introductions to Microprocessors Laboratory Work 8**

## **Objective:**

- 1) Understanding Interrupts.
- 2) MPLAB Stimulus Facility.
- 3) Interrupt Simulation Using Stimulus.

## **Preparation:**

To generate an interrupt signal, some flags and some enable bits should have been set. This is illustrated in the figure below.

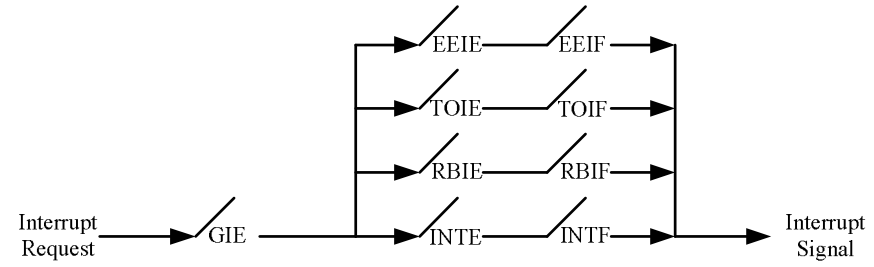

1) Set INT0 as interrupt source in stimulus. Using stimulus trace the following program. What happens to the value of program counter when interrupt occurs?

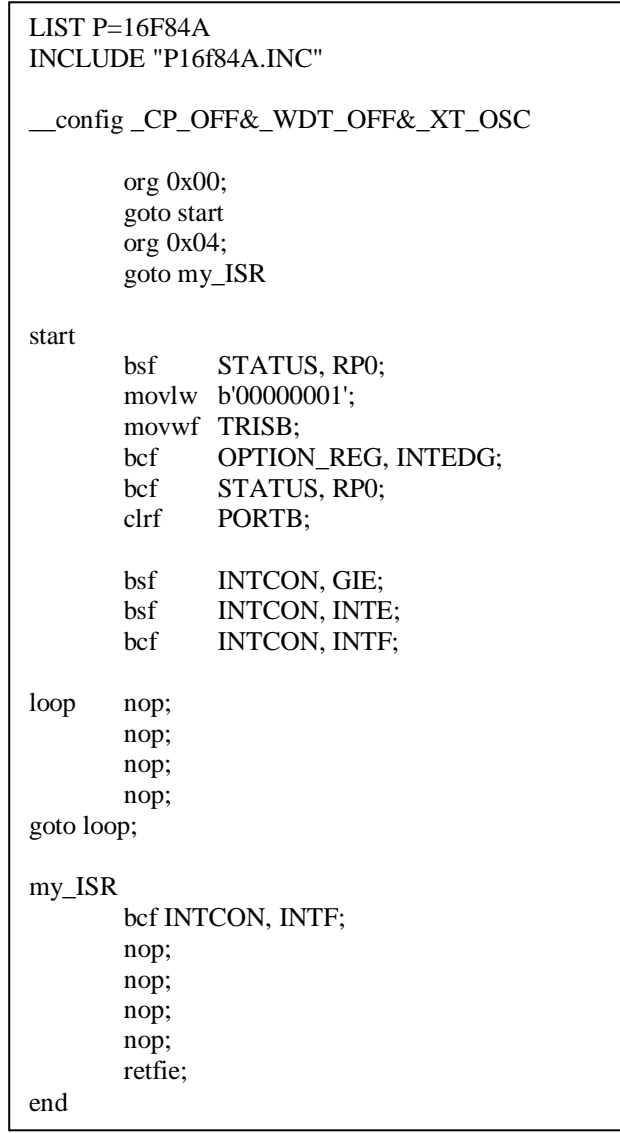

2) Using stimulus trace the following program. Give only one interrupt. Why program enters into an infinite loop, comment on it.

```
 LIST P=16F84A
INCLUDE "P16f84A.INC" 
__config _CP_OFF&_WDT_OFF&_XT_OSC 
         org 0x00; 
         goto start 
         org 0x04; 
start 
         bsf STATUS, RP0; 
         movlw b'00000001'; 
         movwf TRISB; 
         bcf OPTION_REG, INTEDG; 
         bcf STATUS, RP0; 
         clrf PORTB; 
        bsf INTCON, GIE;<br>bsf INTCON, INTE
         bsf INTCON, INTE;<br>bcf INTCON. INTF:
                 INTCON, INTF;
loop 
         nop; 
         nop; 
         nop; 
         nop; 
goto loop; 
my_ISR 
         bcf INTCON, INTF; 
         nop; 
         nop; 
         nop; 
         nop; 
         retfie; 
end
```
3) Using stimulus trace the following program. Give only one interrupt. Why program enters into an infinite loop, comment on it. What is the difference from the previous question?

```
LIST P=16F84A
INCLUDE "P16f84A.INC" 
__config _CP_OFF&_WDT_OFF&_XT_OSC 
         org 0x00; 
         goto start 
         org 0x04; 
         goto my_ISR 
start 
         bsf STATUS, RP0; 
         movlw b'00000001'; 
         movwf TRISB; 
         bcf OPTION_REG, INTEDG; 
         bcf STATUS, RP0; 
         clrf PORTB; 
        bsf INTCON, GIE;<br>bsf INTCON, INTE
                INTCON, INTE;
         bcf INTCON, INTF; 
loop 
         nop; 
         nop; 
         nop; 
         nop; 
goto loop; 
my_ISR 
         nop; 
         nop; 
         nop; 
         nop; 
         retfie; 
end
```
4) PORTB pins 4, 5, 6, and 7 can be used as interrupt sources, i.e., RB4, RB5, RB6, RB7, can be used as interrupt sources. The following program uses RB4, RB5, RB6, and RB7 as interrupt sources. State change in one of RB4, RB5, RB6, and RB7 can trigger an interrupt. Trace the following program using stimulus. Send interrupt signals and note the values of RB4, RB5, RB6, and RB7.

```
LIST P=16F84A
INCLUDE "P16f84A.INC" 
__config _CP_OFF&_WDT_OFF&_XT_OSC 
         org 0x00; 
         goto start 
         org 0x04; 
         goto ISR_RB_4_5_6_7; 
start 
         clrf PORTB; 
         bsf STATUS, RP0; 
         movlw 0xF0; 
         movwf TRISB; 
         bcf OPTION_REG, INTEDG; 
        bcf OPTION_REG, 7;
         bcf STATUS, RP0; 
         clrf PORTB; 
        bsf INTCON, GIE;<br>bsf INTCON, RBIE
        bsf INTCON, RBIE;<br>bcf INTCON, RBIF;
                INTCON, RBIF;
loop 
         nop; 
         nop; 
         nop; 
         nop; 
goto loop; 
ISR_RB_4_5_6_7 
         bsf PORTB, 0; 
         bsf PORTB, 1; 
         nop; 
         nop; 
         bcf INTCON, RBIF; 
         retfie; 
end
```
5) More than one interrupt sources may be enabled. Trace the following program using stimulus. Give two different interrupts at different times, and comment on the results.

```
LIST P=16F84A
INCLUDE "P16f84A.INC" 
__config _CP_OFF&_WDT_OFF&_XT_OSC 
        org 0x00; 
         goto start 
        org 0x04; 
        btfsc INTCON, INTF; 
         goto ISR_RB0_INT0; 
         goto ISR_RB_4_5_6_7; 
start clrf PORTB; 
        bsf STATUS, RP0; 
         movlw 0xF1; 
        movwf TRISB; 
        bcf OPTION_REG, INTEDG; 
        bcf OPTION_REG, 7; 
        bcf STATUS, RP0; 
        clrf PORTB; 
        bsf INTCON, GIE; 
        bsf INTCON, INTE; 
        bsf INTCON, RBIE; 
        bcf INTCON, INTF; 
        bcf INTCON, RBIF; 
        bsf INTCON, GIE; 
loop 
        nop; 
        nop; 
goto loop; 
ISR_RB0_INT0 
         bcf INTCON, INTF; 
        nop; 
        nop; 
        nop; 
        retfie; 
ISR_RB_4_5_6_7 
   btfsc PORTB, 7; 
   nop; 
   btfsc PORTB, 6; 
   nop; 
   btfsc PORTB, 5; 
   nop; 
   btfsc PORTB, 4; 
   nop; 
   bcf INTCON, RBIF; 
   retfie; 
end
```
## **Laboratory Work:**

- 1) Trace program segments in preparation 1-5 and comment on the results.
- 2) Write a program that starts counting from zero, and each time an interrupt is received from INT0 count value is incremented and displayed at PORTB

**During your LAB work show every step that you complete to the LAB assistant. Get a copy of assembly files you write during the LAB hour via a flash disk for future reference.**